**[王大恒](https://zhiliao.h3c.com/User/other/74872)** 2020-11-30 发表

## 无

## 某局点CloudOS纳管虚拟机的时候,提示"创建网卡失败",

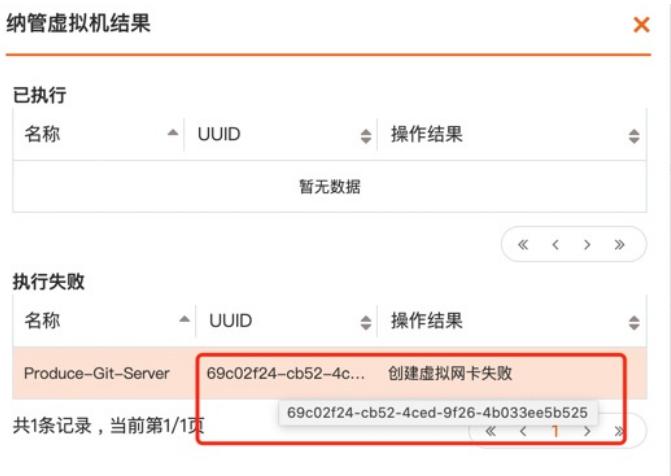

Ssh到cloudos后台,执行如下命令:(以下操作,在pod状态【均running】、节点状态【ready】都正常的情 况下再进行)

- 1、 source /opt/bin/common/tool.sh
- 2、 pod | grep neutron
- 3、 进入neutron server 的容器,命令为 kubectl exec –it <neutronserver容器名称>

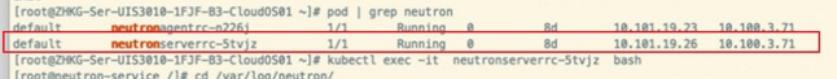

4、 进入到/var/log/neutron/目录下

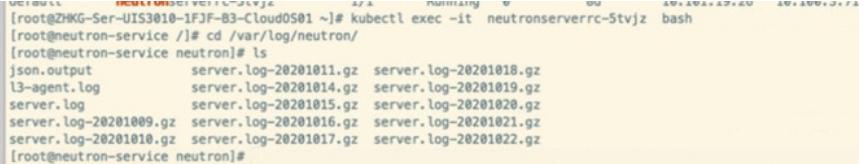

5、 执行如下命令 tail –f server.log , 实时输出server.log 。再前台执行纳管虚拟机的操作, 查看日志的输出

 $\sim$ C [root@neutron-service neutron]# tail -f server.log

6、如果日志里,出现以下标蓝部分,则表明vcfc上有端口占用,导致纳管虚拟机失败

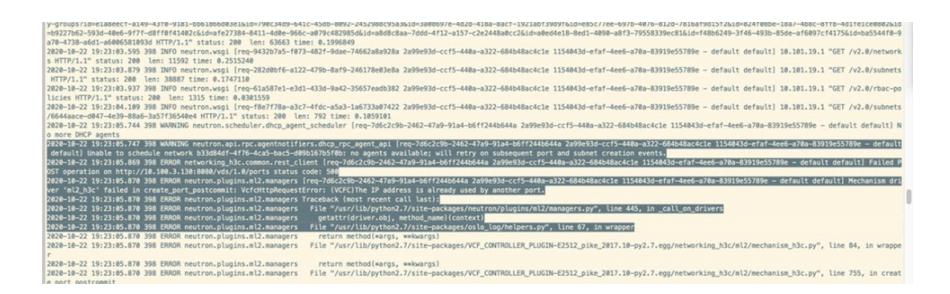

1、 先确认,要纳管的虚拟机的IP网段,已经在cloudos上添加,查看网络与安全-网络页面是否有该虚拟机地 址的网段,并看这个租户下有没有相关网络。

2、可以先尝试,在vcfc的【虚拟端口】,搜索虚拟机的 网卡IP或者网卡mac,下线。再次纳管虚拟机。

3、如果方法2操作之后,仍然纳管失败,且server.log日志里,仍有相同的报错,则可以再在,vcfc上,先将 对应的【虚拟分布式交换机】的 【自动创建vPort】功能关闭。再在【虚拟端口】的地方,搜素虚拟机的 网卡 IP或者网卡mac, 下线。再次在cloudos上纳管。

注意,纳管成功后,请将【虚拟分布式交换机】的 【**自动创建vPort】功能打开。**